# KAKO POISKATI ALI JE KNJIGA

V ŠOLSKI KNJIŽNICI IN ALI JE PROSTA?

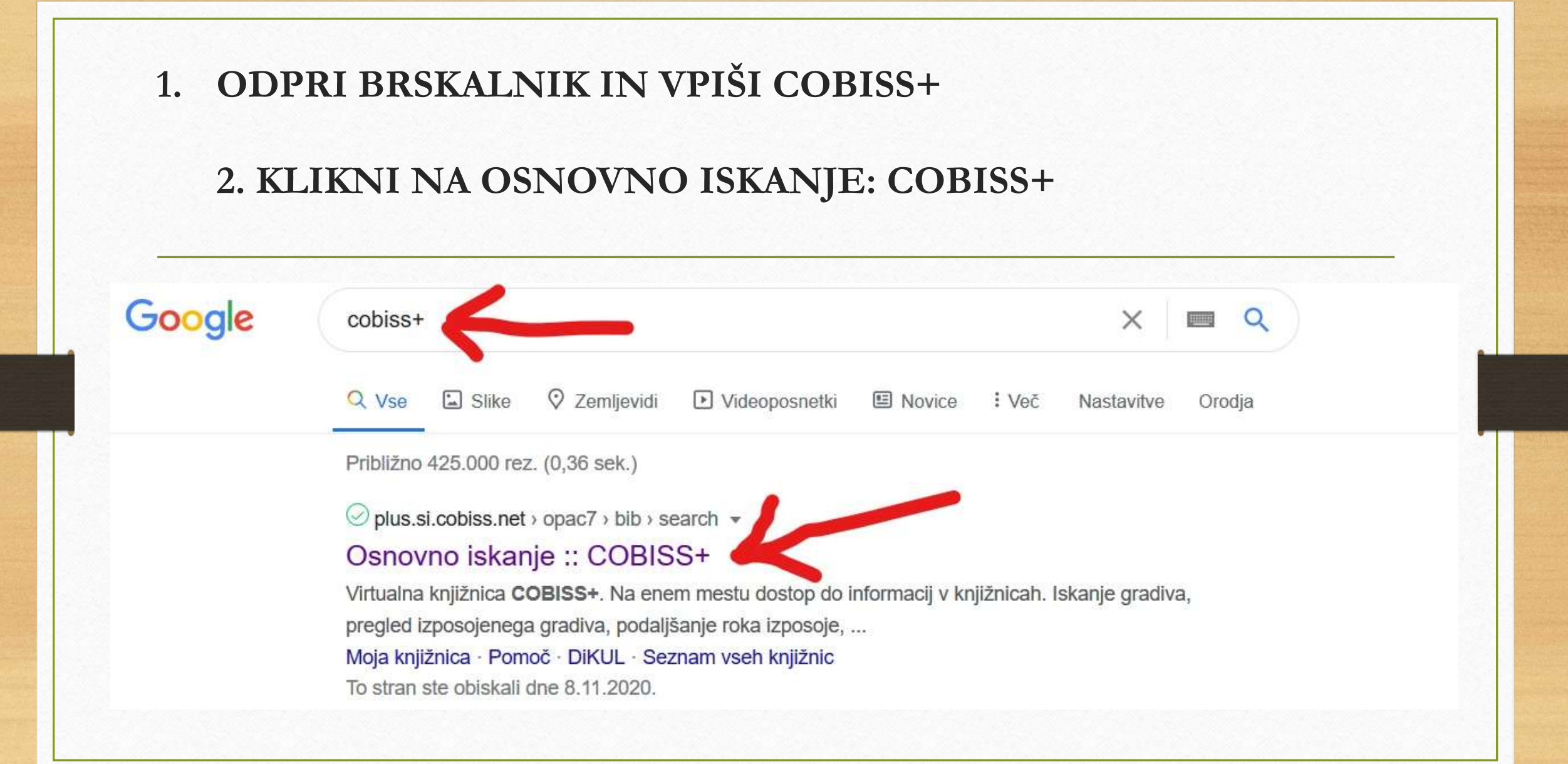

#### ODPRE SE NASLEDNJI POGLED:

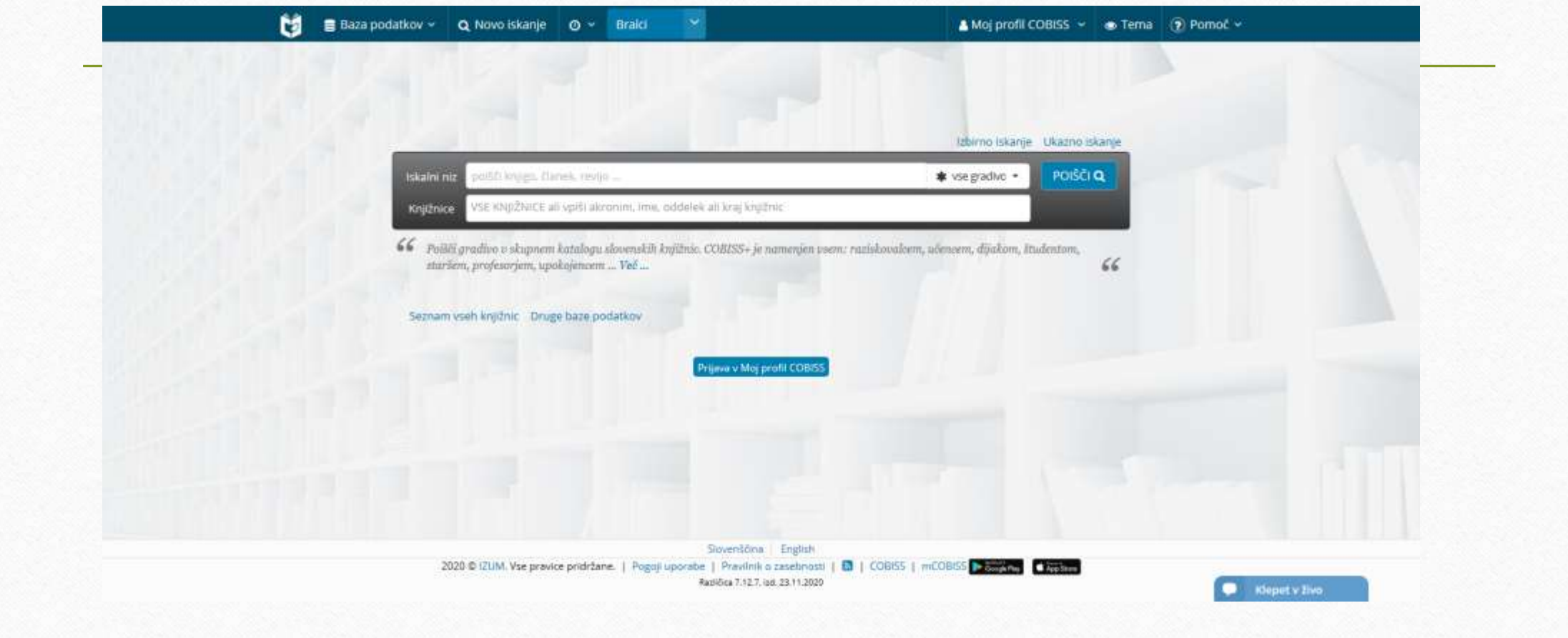

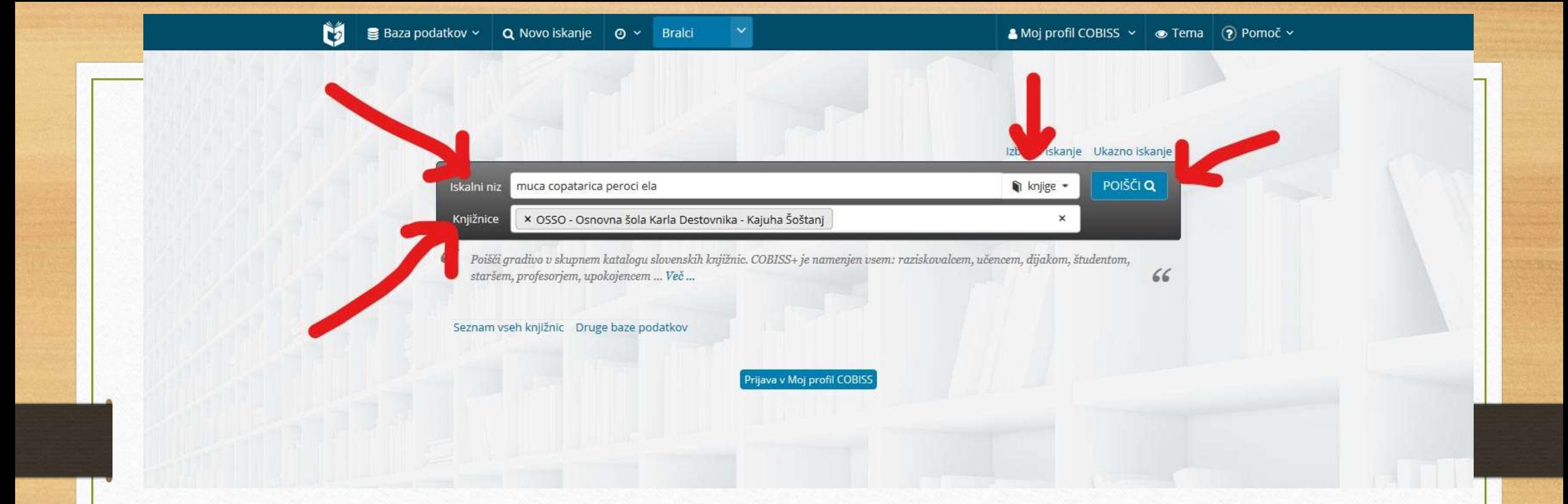

PAZITE, DA IZPOLNITE VSA POLJA, KI JIH KAŽEJO PUŠČICE:

1. OZNAČITE KNJIŽNICO – OSNOVNA ŠOLA KARLA DESTOVNIKA-KAJUHA ŠOŠTANJ 2. V ISKALNI NIZ VPIŠI NASLOV KNJIGE ALI AVTORJA ALI OBOJE 3. NAMESTO VSA GRADIVA OZNAČI KNJIGE 4. NATO KLIKNI MODER GUMB POIŠČI

#### COBISS VAM IZPIŠE KNJIGE, KI JIH IMAMO V NAŠI KNJIŽNICI IN ALI SO PROSTE ZA IZPOSOJO

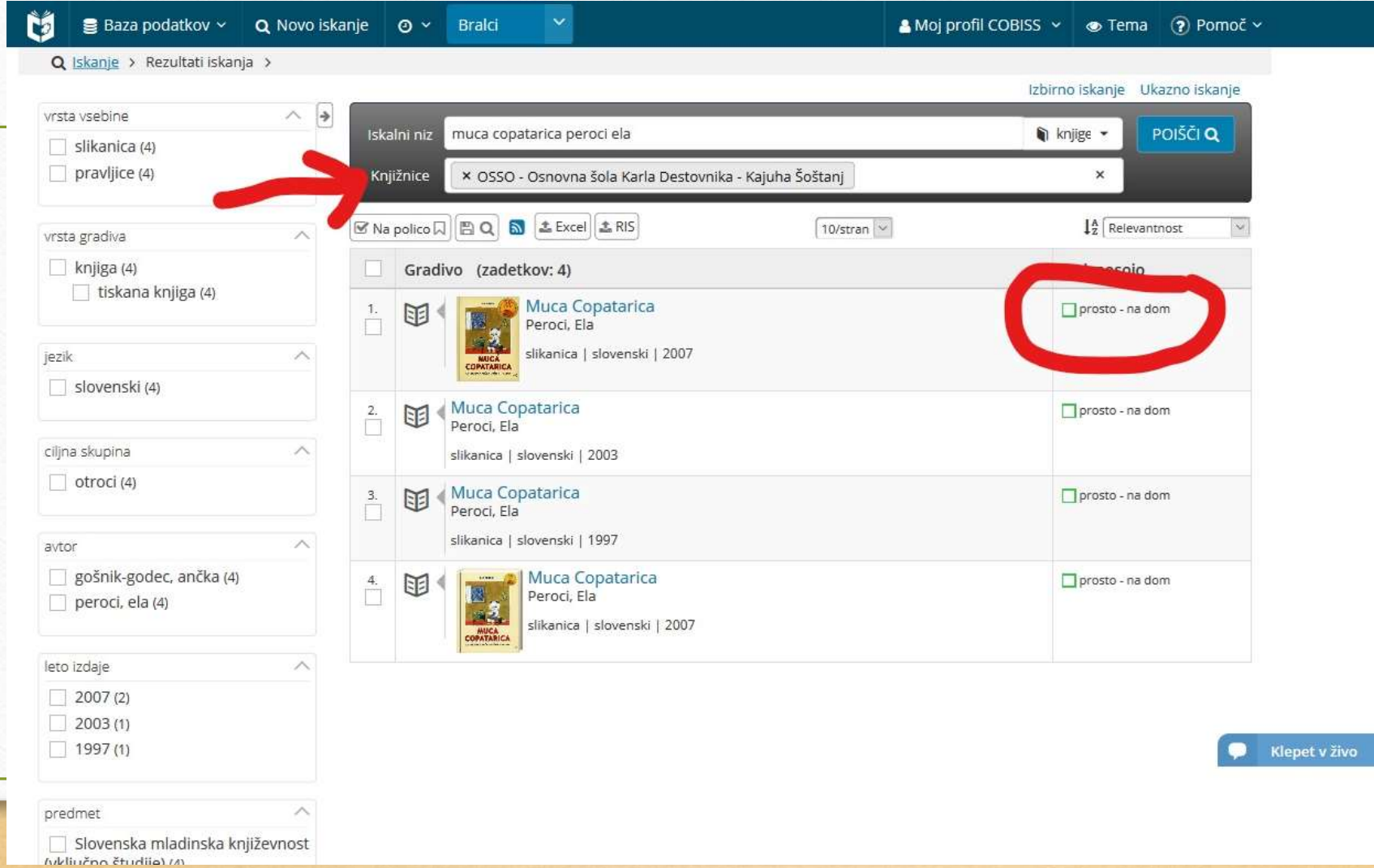

### ČE JE KNJIGA IZPOSOJENA, JE OZNAČENO TAKOLE:

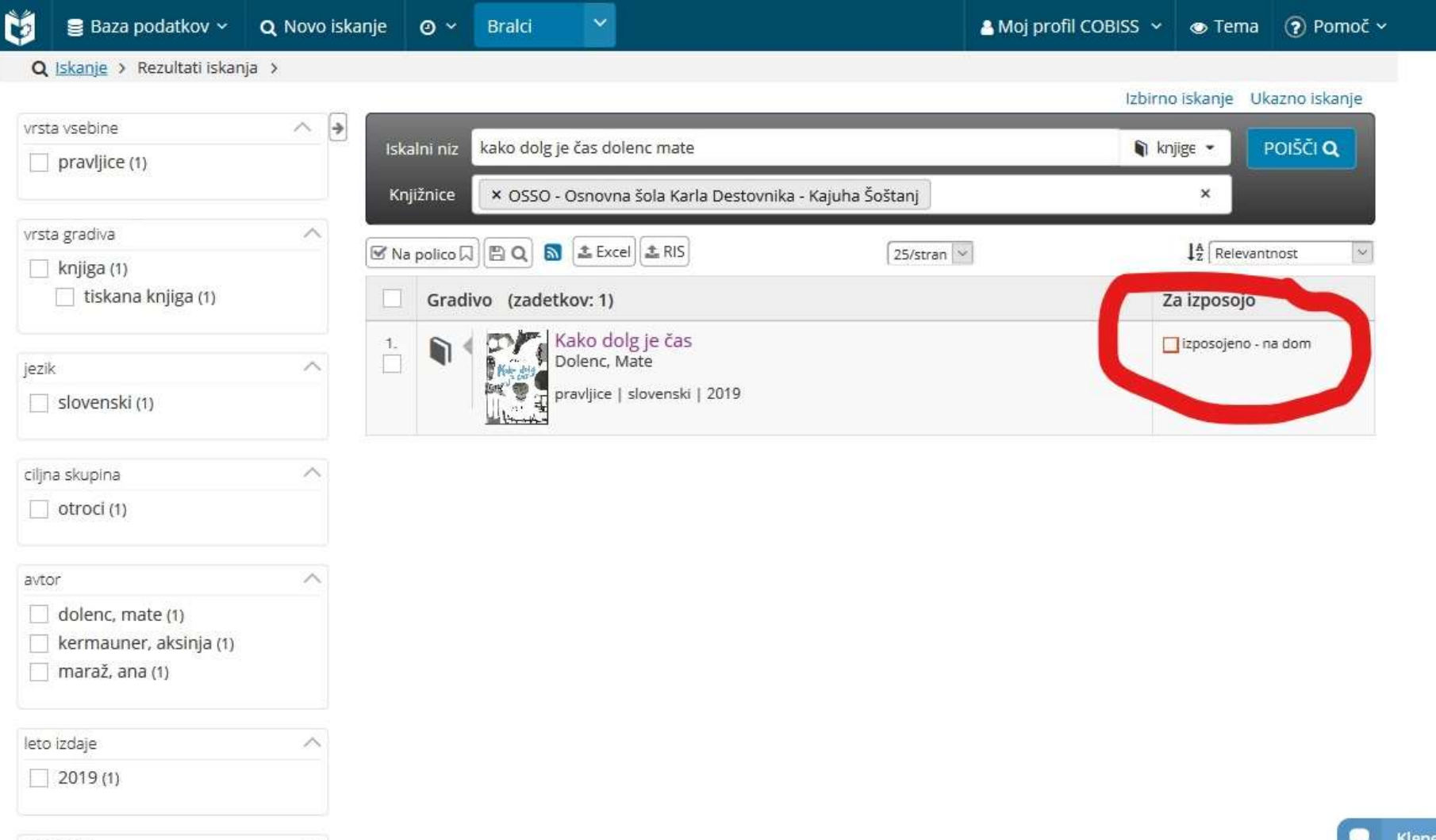

 $\wedge$ 

predmet

**Klepet v živo** 

## VESELIMO SE VAŠEGA OBISKA!